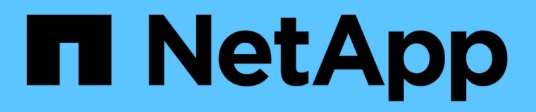

# **Aprovisione y gestione volúmenes**

Astra Trident

NetApp June 28, 2024

This PDF was generated from https://docs.netapp.com/es-es/trident-2402/trident-use/vol-provision.html on June 28, 2024. Always check docs.netapp.com for the latest.

# **Tabla de contenidos**

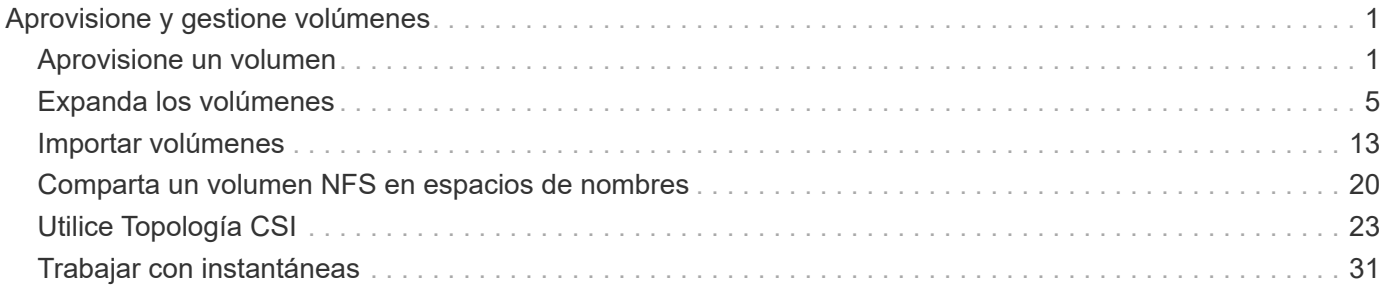

# <span id="page-2-0"></span>**Aprovisione y gestione volúmenes**

## <span id="page-2-1"></span>**Aprovisione un volumen**

Cree un volumen persistente (VP) y una reclamación de volumen persistente (RVP) que utilice el tipo de almacenamiento de Kubernetes configurado para solicitar acceso al VP. A continuación, puede montar el VP en un pod.

## **Descripción general**

1. ["](https://kubernetes.io/docs/concepts/storage/persistent-volumes/)*[Volumen persistente](https://kubernetes.io/docs/concepts/storage/persistent-volumes/)*["](https://kubernetes.io/docs/concepts/storage/persistent-volumes/) (PV) es un recurso de almacenamiento físico aprovisionado por el administrador del clúster en un clúster de Kubernetes. La ["](https://kubernetes.io/docs/concepts/storage/persistent-volumes)*[Claim de volumen persistente](https://kubernetes.io/docs/concepts/storage/persistent-volumes)*["](https://kubernetes.io/docs/concepts/storage/persistent-volumes) (RVP) es una solicitud para acceder al volumen persistente en el clúster.

La RVP se puede configurar para solicitar almacenamiento de un determinado tamaño o modo de acceso. Mediante el StorageClass asociado, el administrador del clúster puede controlar mucho más que el tamaño de los volúmenes persistentes y el modo de acceso, como el rendimiento o el nivel de servicio.

Después de crear el VP y la RVP, puede montar el volumen en un pod.

## **Manifiestos de muestra**

## **Manifiesto de muestra de volumen persistente**

Este manifiesto de ejemplo muestra un PV básico de 10Gi que está asociado con StorageClass basiccsi.

```
apiVersion: v1
kind: PersistentVolume
metadata:
    name: pv-storage
    labels:
      type: local
spec:
    storageClassName: basic-csi
    capacity:
      storage: 10Gi
    accessModes:
      - ReadWriteOnce
    hostPath:
      path: "/my/host/path"
```
Estos ejemplos muestran opciones básicas de configuración de PVC.

#### **PVC con acceso RWO**

En este ejemplo se muestra una RVP básica con acceso RWO que está asociada con una clase de almacenamiento denominada basic-csi.

```
kind: PersistentVolumeClaim
apiVersion: v1
metadata:
   name: pvc-storage
spec:
    accessModes:
      - ReadWriteOnce
    resources:
      requests:
        storage: 1Gi
    storageClassName: basic-csi
```
#### **PVC con NVMe/TCP**

En este ejemplo, se muestra una PVC básica para NVMe/TCP con acceso RWO asociado con una clase de almacenamiento denominada protection-gold.

```
---
kind: PersistentVolumeClaim
apiVersion: v1
metadata:
name: pvc-san-nvme
spec:
accessModes:
   - ReadWriteOnce
resources:
   requests:
      storage: 300Mi
storageClassName: protection-gold
```
Estos ejemplos muestran configuraciones básicas para conectar la RVP a un pod.

#### **Configuración básica**

```
kind: Pod
apiVersion: v1
metadata:
   name: pv-pod
spec:
    volumes:
      - name: pv-storage
        persistentVolumeClaim:
         claimName: basic
    containers:
      - name: pv-container
        image: nginx
        ports:
           - containerPort: 80
            name: "http-server"
        volumeMounts:
         - mountPath: "/my/mount/path"
            name: pv-storage
```

```
Configuración de NVMe/TCP básica
```

```
---apiVersion: v1
kind: Pod
metadata:
    creationTimestamp: null
    labels:
     run: nginx
   name: nginx
spec:
    containers:
      - image: nginx
        name: nginx
        resources: {}
        volumeMounts:
           - mountPath: "/usr/share/nginx/html"
             name: task-pv-storage
    dnsPolicy: ClusterFirst
    restartPolicy: Always
    volumes:
      - name: task-pv-storage
        persistentVolumeClaim:
        claimName: pvc-san-nvme
```
## **Cree el VP y la RVP**

## **Pasos**

1. Cree el VP.

kubectl create -f pv.yaml

2. Compruebe el estado de PV.

```
kubectl get pv
NAME CAPACITY ACCESS MODES RECLAIM POLICY STATUS CLAIM
STORAGECLASS REASON AGE
pv-storage 4Gi RWO Retain Available
7s
```
3. Cree la RVP.

kubectl create -f pvc.yaml

4. Verifique el estado de la RVP.

kubectl get pvc NAME STATUS VOLUME CAPACITY ACCESS MODES STORAGECLASS AGE pvc-storage Bound pv-name 2Gi RWO 5m

5. Monte el volumen en un pod.

kubectl create -f pv-pod.yaml

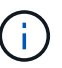

Puede supervisar el progreso con kubectl get pod --watch.

6. Compruebe que el volumen está montado en /my/mount/path.

kubectl exec -it task-pv-pod -- df -h /my/mount/path

7. Ahora puede eliminar el Pod. La aplicación Pod ya no existirá, pero el volumen permanecerá.

```
kubectl delete pod task-pv-pod
```
Consulte ["Objetos de Kubernetes y Trident"](https://docs.netapp.com/es-es/trident-2402/trident-reference/objects.html) si desea obtener información detallada sobre cómo interactúan las clases de almacenamiento con el PersistentVolumeClaim Y parámetros para controlar de qué forma Astra Trident aprovisiona volúmenes.

## <span id="page-6-0"></span>**Expanda los volúmenes**

Astra Trident ofrece a los usuarios de Kubernetes la capacidad de ampliar sus volúmenes una vez que se han creado. Encuentre información sobre las configuraciones que se necesitan para ampliar los volúmenes iSCSI y NFS.

## **Expanda un volumen iSCSI**

Puede expandir un volumen persistente iSCSI (PV) mediante el aprovisionador CSI.

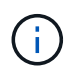

La ampliación del volumen iSCSI se admite en el ontap-san, ontap-san-economy, solidfire-san Requiere Kubernetes 1.16 o posterior.

#### **Paso 1: Configure el tipo de almacenamiento para que admita la ampliación de volumen**

Edite la definición de StorageClass para establecer el allowVolumeExpansion campo a. true.

```
cat storageclass-ontapsan.yaml
---apiVersion: storage.k8s.io/v1
kind: StorageClass
metadata:
    name: ontap-san
provisioner: csi.trident.netapp.io
parameters:
    backendType: "ontap-san"
allowVolumeExpansion: True
```
En el caso de un tipo de almacenamiento existente, edítelo para incluir el allowVolumeExpansion parámetro.

#### **Paso 2: Cree una RVP con el tipo de almacenamiento que ha creado**

Edite la definición de PVC y actualice el spec.resources.requests.storage para reflejar el nuevo tamaño deseado, que debe ser mayor que el tamaño original.

```
cat pvc-ontapsan.yaml
kind: PersistentVolumeClaim
apiVersion: v1
metadata:
    name: san-pvc
spec:
    accessModes:
    - ReadWriteOnce
    resources:
     requests:
       storage: 1Gi
    storageClassName: ontap-san
```
Astra Trident crea un volumen persistente (PV) y lo asocia con esta solicitud de volumen persistente (PVC).

kubectl get pvc NAME STATUS VOLUME ACCESS MODES STORAGECLASS AGE san-pvc Bound pvc-8a814d62-bd58-4253-b0d1-82f2885db671 1Gi RWO ontap-san 8s kubectl get pv NAME CAPACITY ACCESS MODES RECLAIM POLICY STATUS CLAIM STORAGECLASS REASON AGE pvc-8a814d62-bd58-4253-b0d1-82f2885db671 1Gi RWO Delete Bound default/san-pvc ontap-san 10s

## **Paso 3: Defina un pod que fije el PVC**

Conecte el VP a un pod para que se cambie su tamaño. Existen dos situaciones a la hora de cambiar el tamaño de un VP iSCSI:

- Si el VP está conectado a un pod, Astra Trident amplía el volumen en el back-end de almacenamiento, vuelve a buscar el dispositivo y cambia el tamaño del sistema de archivos.
- Cuando se intenta cambiar el tamaño de un VP sin conectar, Astra Trident amplía el volumen en el backend de almacenamiento. Una vez que la RVP está Unido a un pod, Trident vuelve a buscar el dispositivo y cambia el tamaño del sistema de archivos. Kubernetes, después, actualiza el tamaño de RVP después de completar correctamente la operación de ampliación.

En este ejemplo, se crea un pod que utiliza san-pvc.

```
 kubectl get pod
NAME READY STATUS RESTARTS AGE
ubuntu-pod 1/1 Running 0 65s
 kubectl describe pvc san-pvc
Name: san-pvc
Namespace: default
StorageClass: ontap-san
Status: Bound
Volume: pvc-8a814d62-bd58-4253-b0d1-82f2885db671
Labels: <none>
Annotations: pv.kubernetes.io/bind-completed: yes
               pv.kubernetes.io/bound-by-controller: yes
               volume.beta.kubernetes.io/storage-provisioner:
csi.trident.netapp.io
Finalizers: [kubernetes.io/pvc-protection]
Capacity: 1Gi
Access Modes: RWO
VolumeMode: Filesystem
Mounted By: ubuntu-pod
```
## **Paso 4: Expanda el PV**

Para cambiar el tamaño del VP que se ha creado de 1GI a 2gi, edite la definición de PVC y actualice el spec.resources.requests.storage A 2gi.

```
kubectl edit pvc san-pvc
# Please edit the object below. Lines beginning with a '#' will be
ignored,
# and an empty file will abort the edit. If an error occurs while saving
this file will be
# reopened with the relevant failures.
#
apiVersion: v1
kind: PersistentVolumeClaim
metadata:
    annotations:
      pv.kubernetes.io/bind-completed: "yes"
      pv.kubernetes.io/bound-by-controller: "yes"
      volume.beta.kubernetes.io/storage-provisioner: csi.trident.netapp.io
    creationTimestamp: "2019-10-10T17:32:29Z"
    finalizers:
    - kubernetes.io/pvc-protection
    name: san-pvc
    namespace: default
    resourceVersion: "16609"
    selfLink: /api/v1/namespaces/default/persistentvolumeclaims/san-pvc
    uid: 8a814d62-bd58-4253-b0d1-82f2885db671
spec:
    accessModes:
    - ReadWriteOnce
    resources:
      requests:
        storage: 2Gi
  ...
```
#### **Paso 5: Validar la expansión**

Para validar que la ampliación ha funcionado correctamente, compruebe el tamaño del volumen PVC, PV y Astra Trident:

kubectl get pvc san-pvc NAME STATUS VOLUME CAPACITY ACCESS MODES STORAGECLASS AGE san-pvc Bound pvc-8a814d62-bd58-4253-b0d1-82f2885db671 2Gi RWO ontap-san 11m kubectl get pv NAME CAPACITY ACCESS MODES RECLAIM POLICY STATUS CLAIM STORAGECLASS REASON AGE pvc-8a814d62-bd58-4253-b0d1-82f2885db671 2Gi RWO Delete Bound default/san-pvc ontap-san 12m tridentctl get volumes -n trident +------------------------------------------+---------+--------------- +----------+--------------------------------------+--------+---------+ | NAME | SIZE | STORAGE CLASS | PROTOCOL | BACKEND UUID | STATE | MANAGED | +------------------------------------------+---------+--------------- +----------+--------------------------------------+--------+---------+ | pvc-8a814d62-bd58-4253-b0d1-82f2885db671 | 2.0 GiB | ontap-san | block | a9b7bfff-0505-4e31-b6c5-59f492e02d33 | online | true | +------------------------------------------+---------+--------------- +----------+--------------------------------------+--------+---------+

## **Expanda un volumen NFS**

Astra Trident admite la ampliación de volúmenes para los VP de NFS aprovisionados en ontap-nas, ontapnas-economy, ontap-nas-flexgroup, gcp-cvs, y. azure-netapp-files back-ends.

## **Paso 1: Configure el tipo de almacenamiento para que admita la ampliación de volumen**

Para cambiar el tamaño de un VP de NFS, el administrador primero tiene que configurar la clase de almacenamiento para permitir la expansión del volumen estableciendo el allowVolumeExpansion campo a. true:

```
cat storageclass-ontapnas.yaml
apiVersion: storage.k8s.io/v1
kind: StorageClass
metadata:
    name: ontapnas
provisioner: csi.trident.netapp.io
parameters:
    backendType: ontap-nas
allowVolumeExpansion: true
```
Si ya ha creado una clase de almacenamiento sin esta opción, puede simplemente editar la clase de almacenamiento existente mediante kubectl edit storageclass para permitir la expansión de volumen. **Paso 2: Cree una RVP con el tipo de almacenamiento que ha creado**

```
cat pvc-ontapnas.yaml
kind: PersistentVolumeClaim
apiVersion: v1
metadata:
    name: ontapnas20mb
spec:
    accessModes:
    - ReadWriteOnce
   resources:
     requests:
        storage: 20Mi
    storageClassName: ontapnas
```
Astra Trident debe crear un PV NFS de 20 MiB para esta RVP:

```
kubectl get pvc
NAME STATUS VOLUME
CAPACITY ACCESS MODES STORAGECLASS AGE
ontapnas20mb Bound pvc-08f3d561-b199-11e9-8d9f-5254004dfdb7 20Mi
RWO ontapnas 9s
kubectl get pv pvc-08f3d561-b199-11e9-8d9f-5254004dfdb7
NAME CAPACITY ACCESS MODES
RECLAIM POLICY STATUS CLAIM STORAGECLASS REASON
AGE
pvc-08f3d561-b199-11e9-8d9f-5254004dfdb7 20Mi RWO
Delete Bound default/ontapnas20mb ontapnas
2m42s
```
### **Paso 3: Expande el PV**

Para cambiar el tamaño del VP de 20 MiB recién creado a 1 GIB, edite el RVP y establezca spec.resources.requests.storage A 1GiB:

```
kubectl edit pvc ontapnas20mb
# Please edit the object below. Lines beginning with a '#' will be
ignored,
# and an empty file will abort the edit. If an error occurs while saving
this file will be
# reopened with the relevant failures.
#
apiVersion: v1
kind: PersistentVolumeClaim
metadata:
    annotations:
      pv.kubernetes.io/bind-completed: "yes"
      pv.kubernetes.io/bound-by-controller: "yes"
      volume.beta.kubernetes.io/storage-provisioner: csi.trident.netapp.io
    creationTimestamp: 2018-08-21T18:26:44Z
    finalizers:
    - kubernetes.io/pvc-protection
    name: ontapnas20mb
    namespace: default
    resourceVersion: "1958015"
    selfLink: /api/v1/namespaces/default/persistentvolumeclaims/ontapnas20mb
    uid: c1bd7fa5-a56f-11e8-b8d7-fa163e59eaab
spec:
    accessModes:
    - ReadWriteOnce
    resources:
      requests:
        storage: 1Gi
...
```
#### **Paso 4: Validar la expansión**

Puede validar que el tamaño de la configuración ha funcionado correctamente comprobando el tamaño del volumen PVC, PV y Astra Trident:

```
kubectl get pvc ontapnas20mb
NAME STATUS VOLUME
CAPACITY ACCESS MODES STORAGECLASS AGE
ontapnas20mb Bound pvc-08f3d561-b199-11e9-8d9f-5254004dfdb7 1Gi
RWO ontapnas 4m44s
kubectl get pv pvc-08f3d561-b199-11e9-8d9f-5254004dfdb7
NAME CAPACITY ACCESS MODES
RECLAIM POLICY STATUS CLAIM STORAGECLASS REASON
AGE
pvc-08f3d561-b199-11e9-8d9f-5254004dfdb7 1Gi RWO
Delete Bound default/ontapnas20mb ontapnas
5m35s
tridentctl get volume pvc-08f3d561-b199-11e9-8d9f-5254004dfdb7 -n trident
+------------------------------------------+---------+---------------
+----------+--------------------------------------+--------+---------+
                 NAME | SIZE | STORAGE CLASS |
PROTOCOL | BACKEND UUID | STATE | MANAGED |
+------------------------------------------+---------+---------------
+----------+--------------------------------------+--------+---------+
| pvc-08f3d561-b199-11e9-8d9f-5254004dfdb7 | 1.0 GiB | ontapnas |
file | c5a6f6a4-b052-423b-80d4-8fb491a14a22 | online | true |
+------------------------------------------+---------+---------------
+----------+--------------------------------------+--------+---------+
```
## <span id="page-14-0"></span>**Importar volúmenes**

Es posible importar volúmenes de almacenamiento existentes como un VP de Kubernetes mediante tridentctl import.

## **Descripción general y consideraciones**

Es posible importar un volumen en Astra Trident para lo siguiente:

- Agrupe en contenedores una aplicación y vuelva a utilizar su conjunto de datos existente
- Utilice el clon de un conjunto de datos para una aplicación efímera
- Reconstruya un clúster de Kubernetes que haya fallado
- Migración de datos de aplicaciones durante la recuperación ante desastres

#### **Consideraciones**

Antes de importar un volumen, revise las siguientes consideraciones.

• Astra Trident solo puede importar volúmenes de ONTAP de tipo RW (lectura y escritura). Los volúmenes del tipo DP (protección de datos) son volúmenes de destino de SnapMirror. Debe romper la relación de

reflejo antes de importar el volumen a Astra Trident.

• Sugerimos importar volúmenes sin conexiones activas. Para importar un volumen que se usa activamente, clone el volumen y, a continuación, realice la importación.

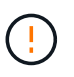

Esto es especialmente importante en el caso de volúmenes de bloque, ya que Kubernetes no sabía que la conexión anterior y podría conectar fácilmente un volumen activo a un pod. Esto puede provocar daños en los datos.

- Sin embargo StorageClass Debe especificarse en una RVP, Astra Trident no utiliza este parámetro durante la importación. Durante la creación de volúmenes, se usan las clases de almacenamiento para seleccionar entre los pools disponibles según las características de almacenamiento. Como el volumen ya existe, no se requiere ninguna selección de pool durante la importación. Por lo tanto, la importación no fallará incluso si el volumen existe en un back-end o pool que no coincide con la clase de almacenamiento especificada en la RVP.
- El tamaño del volumen existente se determina y se establece en la RVP. Una vez que el controlador de almacenamiento importa el volumen, se crea el PV con un ClaimRef al PVC.
	- La política de reclamaciones se establece inicialmente en retain En el PV. Una vez que Kubernetes enlaza correctamente la RVP y el VP, se actualiza la política de reclamaciones para que coincida con la política de reclamaciones de la clase de almacenamiento.
	- Si la política de reclamaciones de la clase de almacenamiento es delete, El volumen de almacenamiento se eliminará cuando se elimine el PV.
- De forma predeterminada, Astra Trident gestiona la RVP y cambia el nombre de FlexVol y LUN en el backend. Puede pasar el --no-manage indicador para importar un volumen no gestionado. Si utiliza --no -manage, Astra Trident no realiza ninguna operación adicional en el PVC o PV durante el ciclo de vida de los objetos. El volumen de almacenamiento no se elimina cuando se elimina el VP, y también se ignoran otras operaciones como el clon de volumen y el cambio de tamaño de volumen.

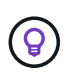

Esta opción es útil si desea usar Kubernetes para cargas de trabajo en contenedores, pero de lo contrario desea gestionar el ciclo de vida del volumen de almacenamiento fuera de Kubernetes.

• Se agrega una anotación a la RVP y al VP que tiene el doble propósito de indicar que el volumen se importó y si se administran la PVC y la VP. Esta anotación no debe modificarse ni eliminarse.

## **Importe un volumen**

Puede utilizar tridentctl import para importar un volumen.

#### **Pasos**

1. Cree el archivo de reclamación de volumen persistente (RVP) (por ejemplo, pvc.yaml) Que se utilizará para crear la RVP. El archivo PVC debe incluir name, namespace, accessModes, y. storageClassName. Opcionalmente, se puede especificar unixPermissions En su definición de PVC.

A continuación se muestra un ejemplo de una especificación mínima:

```
kind: PersistentVolumeClaim
apiVersion: v1
metadata:
    name: my_claim
    namespace: my_namespace
spec:
    accessModes:
      - ReadWriteOnce
    storageClassName: my_storage_class
```
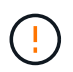

No incluya parámetros adicionales, como el nombre del VP o el tamaño del volumen. Esto puede provocar un error en el comando de importación.

2. Utilice la tridentctl import Comando para especificar el nombre del back-end de Astra Trident que contiene el volumen y el nombre que identifica de forma única el volumen en el almacenamiento (por ejemplo, ONTAP FlexVol, Element Volume, ruta Cloud Volumes Service). La -f Se necesita un argumento para especificar la ruta al archivo PVC.

```
tridentctl import volume <br/> <br/> <br/> <br/>volumeName> -f <path-to-pvc-
file>
```
## **Ejemplos**

Revise los siguientes ejemplos de importación de volúmenes para los controladores compatibles.

## **NAS de ONTAP y NAS FlexGroup de ONTAP**

Astra Trident admite la importación de volúmenes mediante el ontap-nas y.. ontap-nas-flexgroup de windows

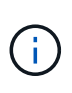

- La ontap-nas-economy el controlador no puede importar y gestionar gtrees.
- La ontap-nas y.. ontap-nas-flexgroup las controladoras no permiten nombres de volúmenes duplicados.

Cada volumen creado con ontap-nas Driver es una FlexVol en el clúster de ONTAP. Importación de FlexVols con ontap-nas el controlador funciona igual. Una FlexVol que ya existe en un clúster de ONTAP se puede importar como ontap-nas RVP. Del mismo modo, los volúmenes FlexGroup se pueden importar del mismo modo ontap-nas-flexgroup EVs.

## **Ejemplos de NAS de ONTAP**

A continuación, se muestra un ejemplo de un volumen gestionado y una importación de volumen no gestionada.

#### **Volumen gestionado**

En el ejemplo siguiente se importa un volumen llamado managed volume en un backend llamado ontap\_nas:

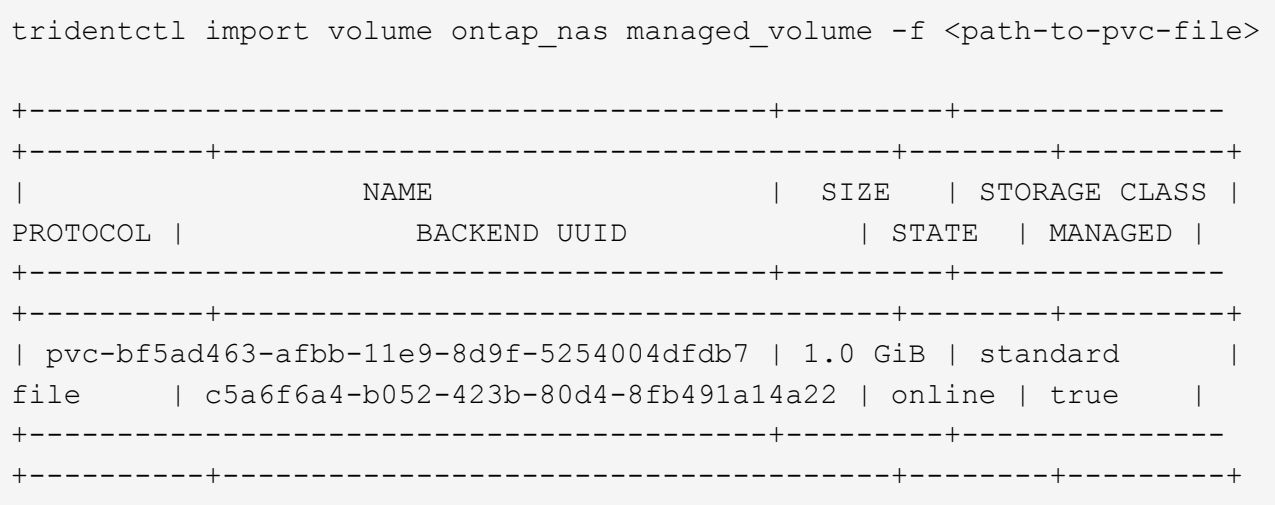

#### **Volumen no gestionado**

Cuando utilice la --no-manage Argumento, Astra Trident no cambia el nombre del volumen.

El siguiente ejemplo importa unmanaged volume en la ontap nas backend:

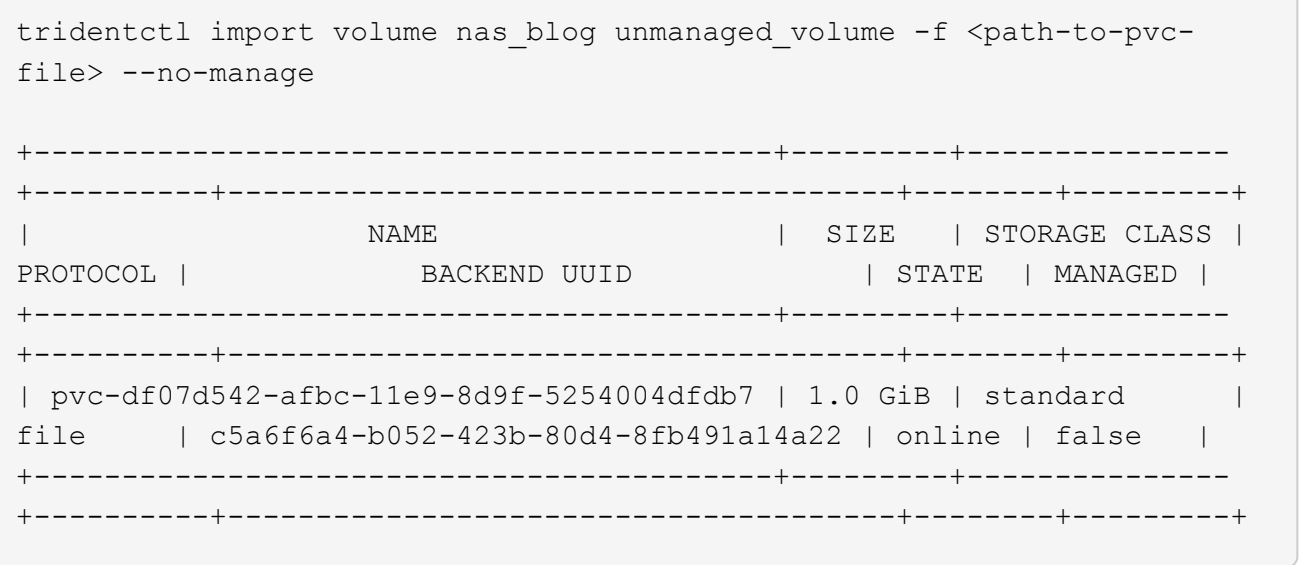

## **SAN de ONTAP**

Astra Trident admite la importación de volúmenes mediante el ontap-san controlador. No se admite la importación de volúmenes en el ontap-san-economy controlador.

Astra Trident puede importar volúmenes FlexVol de SAN de ONTAP que contengan una única LUN. Esto es consistente con ontap-san Controlador, que crea una FlexVol para cada RVP y una LUN dentro del FlexVol. Astra Trident importa el FlexVol y lo asocia con la definición de RVP.

## **Ejemplos de SAN de ONTAP**

A continuación, se muestra un ejemplo de un volumen gestionado y una importación de volumen no gestionada.

### **Volumen gestionado**

En el caso de los volúmenes gestionados, Astra Trident cambia el nombre del FlexVol al pvc-<uuid> Formatear y la LUN dentro de la FlexVol a. lun0.

El siguiente ejemplo importa el ontap-san-managed FlexVol que está presente en el ontap\_san\_default backend:

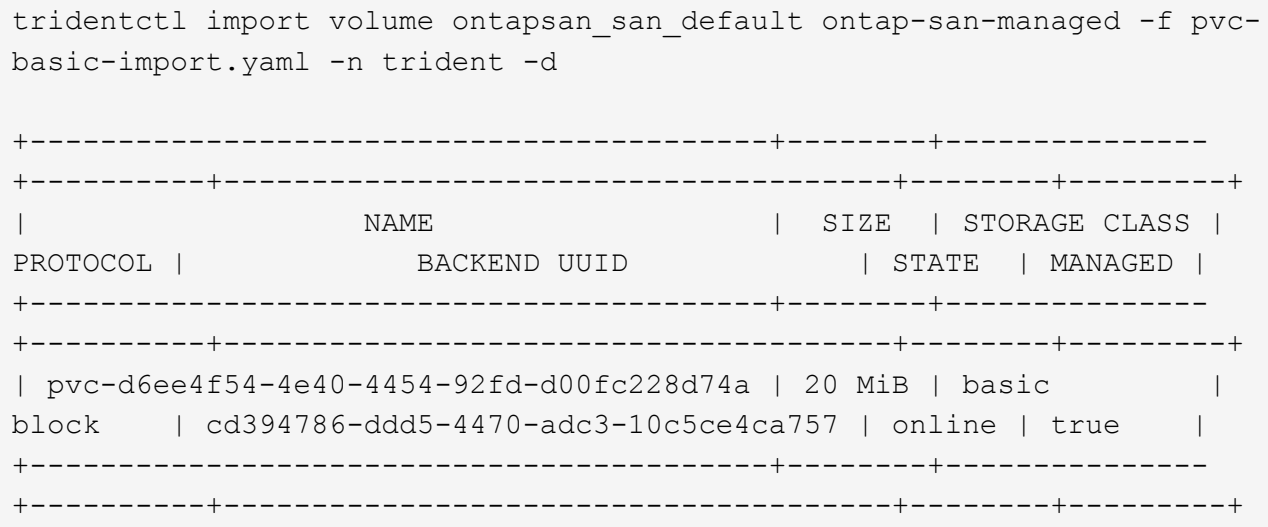

#### **Volumen no gestionado**

El siguiente ejemplo importa unmanaged\_example\_volume en la ontap\_san backend:

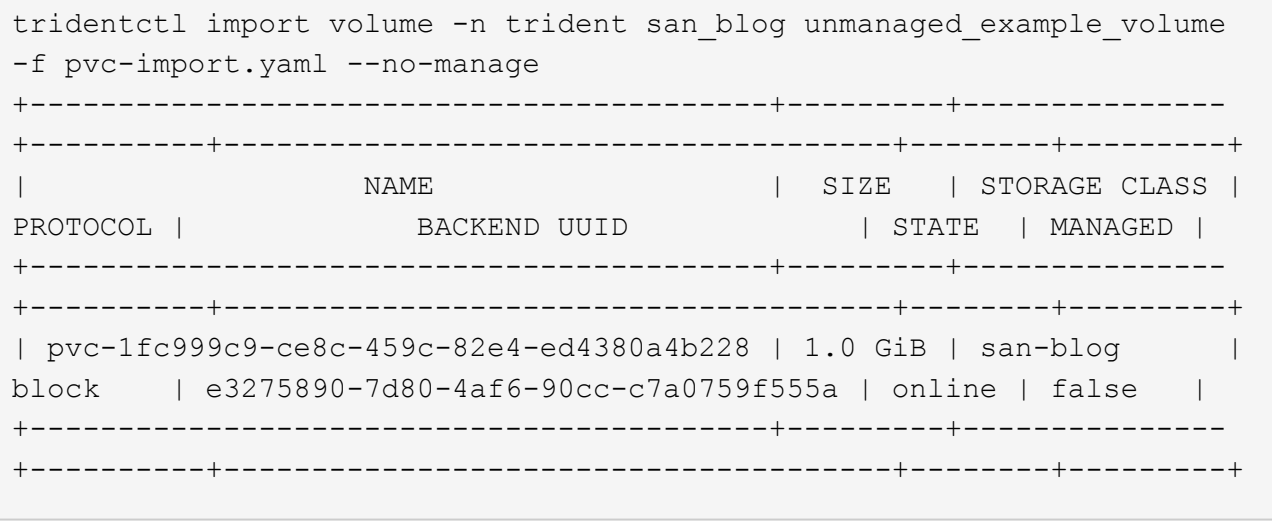

Si tiene LUN asignadas a iGroups que comparten un IQN con un IQN de nodo de Kubernetes, como se muestra en el ejemplo siguiente, recibirá el error: LUN already mapped to initiator(s) in this group. Deberá quitar el iniciador o desasignar la LUN para importar el volumen.

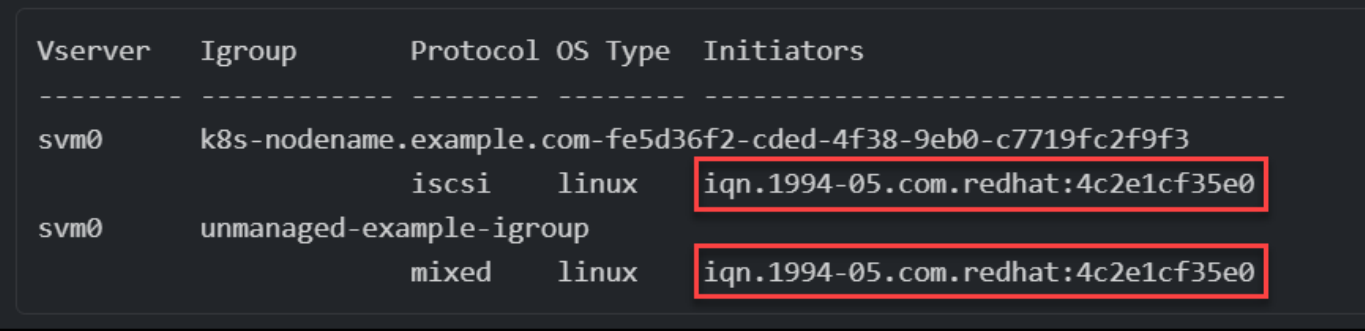

## **Elemento**

Astra Trident admite el software NetApp Element y la importación de volúmenes de NetApp HCI mediante el solidfire-san controlador.

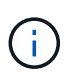

El controlador Element admite los nombres de volúmenes duplicados. Sin embargo, Astra Trident devuelve un error si hay nombres de volúmenes duplicados. Como solución alternativa, clone el volumen, proporcione un nombre de volumen único e importe el volumen clonado.

## **Ejemplo de elemento**

El siguiente ejemplo importa un element-managed volumen en el back-end element\_default.

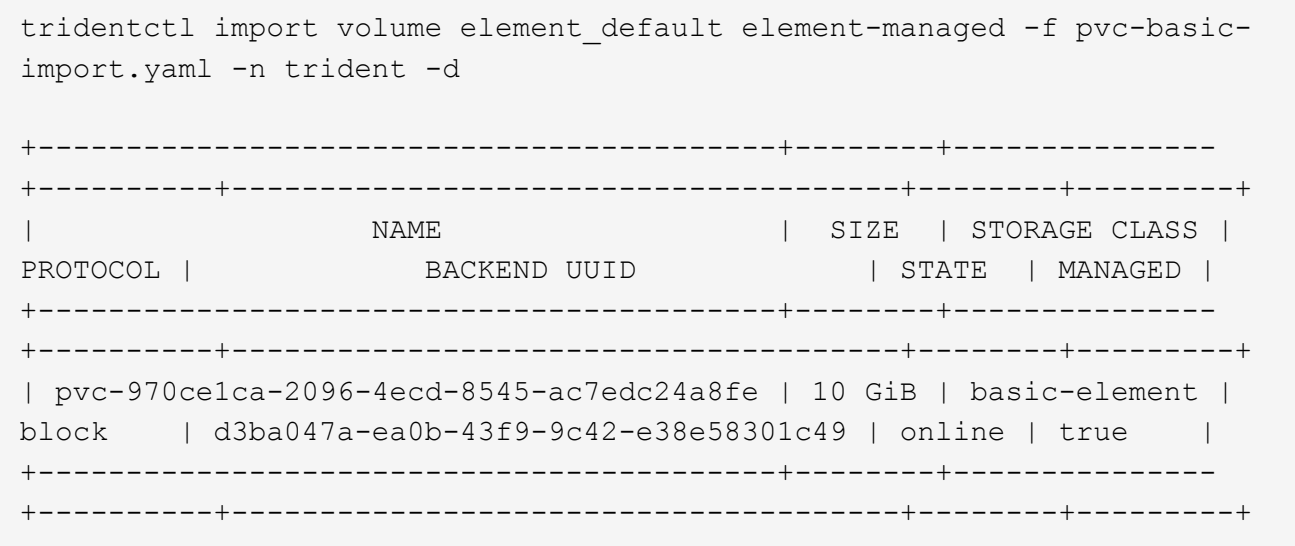

## **Google Cloud Platform**

Astra Trident admite la importación de volúmenes mediante el gcp-cvs controlador.

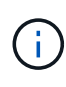

Para importar un volumen respaldado por NetApp Cloud Volumes Service en Google Cloud Platform, identifique el volumen según la ruta de volumen. La ruta del volumen es la parte de la ruta de exportación del volumen después del : /. Por ejemplo, si la ruta de exportación es 10.0.0.1:/adroit-jolly-swift, la ruta de volumen es adroit-jolly-swift.

#### **Ejemplo de Google Cloud Platform**

El siguiente ejemplo importa a. gcp-cvs volumen en el back-end gcpcvs YEppr con la ruta del volumen de adroit-jolly-swift.

tridentctl import volume gcpcvs\_YEppr adroit-jolly-swift -f <path-to-pvcfile> -n trident +------------------------------------------+--------+--------------- +----------+--------------------------------------+--------+---------+ | NAME | SIZE | STORAGE CLASS | PROTOCOL | BACKEND UUID | STATE | MANAGED | +------------------------------------------+--------+--------------- +----------+--------------------------------------+--------+---------+ | pvc-a46ccab7-44aa-4433-94b1-e47fc8c0fa55 | 93 GiB | gcp-storage | file | e1a6e65b-299e-4568-ad05-4f0a105c888f | online | true | +------------------------------------------+--------+--------------- +----------+--------------------------------------+--------+---------+

#### **Azure NetApp Files**

Astra Trident admite la importación de volúmenes mediante el azure-netapp-files controlador.

 $\mathbf{I}$ 

Para importar un volumen de Azure NetApp Files, identifique el volumen por su ruta de volumen. La ruta del volumen es la parte de la ruta de exportación del volumen después del :/. Por ejemplo, si la ruta de montaje es 10.0.0.2:/importvol1, la ruta de volumen es importvol1.

#### **Ejemplo de Azure NetApp Files**

El siguiente ejemplo importa un azure-netapp-files volumen en el back-end azurenetappfiles 40517 con la ruta del volumen importvol1.

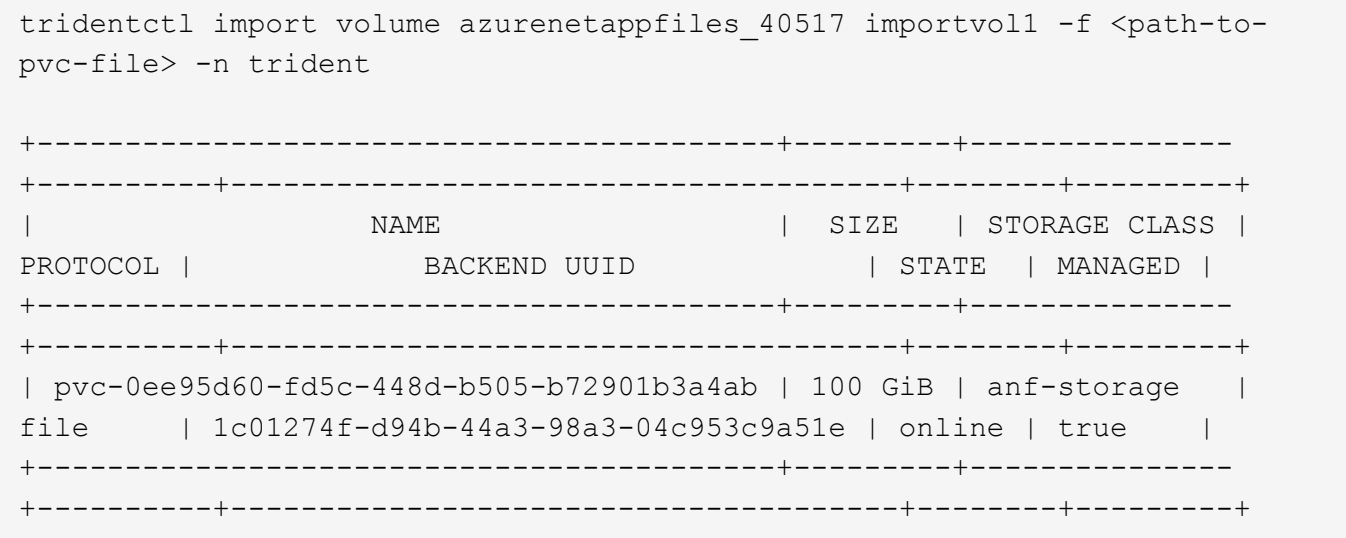

## <span id="page-21-0"></span>**Comparta un volumen NFS en espacios de nombres**

Con Astra Trident, se puede crear un volumen en un espacio de nombres primario y compartirlo en uno o más espacios de nombres secundarios.

## **Funciones**

La Astra TridentVolumeReference CR le permite compartir de forma segura volúmenes NFS ReadWriteMany (RWX) en uno o más espacios de nombres de Kubernetes. Esta solución nativa de Kubernetes tiene las siguientes ventajas:

- Varios niveles de control de acceso para garantizar la seguridad
- Funciona con todos los controladores de volúmenes NFS de Trident
- No depende de trimentctl ni de ninguna otra función de Kubernetes no nativa

Este diagrama ilustra el uso compartido de volúmenes de NFS en dos espacios de nombres de Kubernetes.

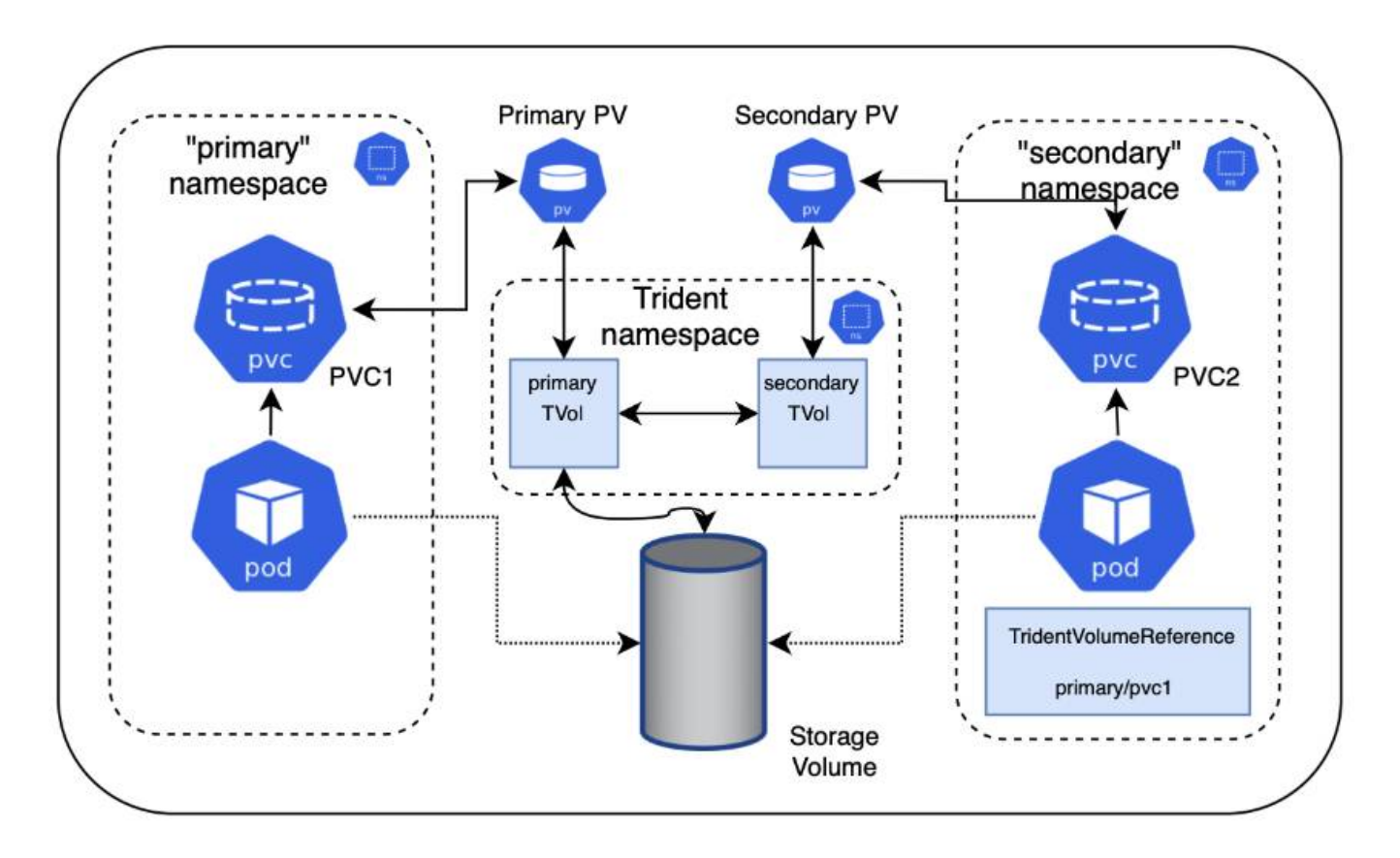

## **Inicio rápido**

Puede configurar el uso compartido del volumen NFS en unos pocos pasos.

## **Configure la RVP de origen para compartir el volumen**

El propietario del espacio de nombres de origen concede permiso para acceder a los datos de la RVP de origen.

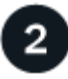

3

## **Conceder permiso para crear una CR en el espacio de nombres de destino**

El administrador del clúster concede permiso al propietario del espacio de nombres de destino para crear el sistema TridentVolumeReference CR.

## **Cree TridentVolumeReference en el espacio de nombres de destino**

El propietario del espacio de nombres de destino crea el TridentVolumeReference CR para hacer referencia al PVC de origen.

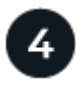

## **Cree el PVC subordinado en el espacio de nombres de destino**

El propietario del espacio de nombres de destino crea el PVC subordinado para utilizar el origen de datos desde el PVC de origen.

## **Configurar los espacios de nombres de origen y destino**

Para garantizar la seguridad, el uso compartido entre espacios de nombres requiere la colaboración y la acción del propietario del espacio de nombres de origen, el administrador de clúster y el propietario del espacio de nombres de destino. La función de usuario se designa en cada paso.

#### **Pasos**

1. **Propietario del espacio de nombres de origen:** cree el PVC (pvc1) en el espacio de nombres de origen que concede permiso para compartir con el espacio de nombres de destino (namespace2) utilizando el shareToNamespace anotación.

```
kind: PersistentVolumeClaim
apiVersion: v1
metadata:
    name: pvc1
    namespace: namespace1
    annotations:
      trident.netapp.io/shareToNamespace: namespace2
spec:
    accessModes:
      - ReadWriteMany
    storageClassName: trident-csi
    resources:
      requests:
         storage: 100Gi
```
Astra Trident crea el VP y su volumen de almacenamiento NFS back-end.

◦ Puede compartir el PVC en varios espacios de nombres utilizando una lista delimitada por comas. Por ejemplo: trident.netapp.io/shareToNamespace: namespace2,namespace3,namespace4.

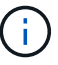

- Puede compartir todos los espacios de nombres mediante \*. Por ejemplo: trident.netapp.io/shareToNamespace: \*
- Puede actualizar la RVP para incluir el shareToNamespace anotación en cualquier momento.
- 2. **Administrador de clúster:** cree la función personalizada y kubeconfig para conceder permiso al propietario del espacio de nombres de destino para crear el sistema TridentVolumeReference CR en el espacio de nombres de destino.
- 3. **Propietario del espacio de nombres de destino:** cree un sistema TridentVolumeReference CR en el espacio de nombres de destino que haga referencia al espacio de nombres de origen  $pvc1$ .

```
apiVersion: trident.netapp.io/v1
kind: TridentVolumeReference
metadata:
    name: my-first-tvr
    namespace: namespace2
spec:
    pvcName: pvc1
    pvcNamespace: namespace1
```
4. **Propietario del espacio de nombres de destino:** cree un PVC (pvc2) en el espacio de nombres de destino (namespace2) utilizando el shareFromPVC Anotación para designar el PVC de origen.

```
kind: PersistentVolumeClaim
apiVersion: v1
metadata:
    annotations:
      trident.netapp.io/shareFromPVC: namespace1/pvc1
    name: pvc2
    namespace: namespace2
spec:
    accessModes:
      - ReadWriteMany
    storageClassName: trident-csi
    resources:
      requests:
        storage: 100Gi
```
El tamaño del PVC de destino debe ser menor o igual que el PVC de origen.

#### **Resultados**

Astra Trident lee la shareFromPVC Anotación en la RVP de destino y crea el VP de destino como un volumen subordinado sin ningún recurso de almacenamiento propio que apunta al VP de origen y comparte el recurso de almacenamiento VP de origen. La RVP y el VP de destino aparecen vinculados como normales.

## **Elimine un volumen compartido**

Es posible eliminar un volumen que se comparte en varios espacios de nombres. Astra Trident eliminará el acceso al volumen en el espacio de nombres de origen y mantendrá el acceso a otros espacios de nombres que comparten el volumen. Cuando se eliminan todos los espacios de nombres que hacen referencia al volumen, Astra Trident elimina el volumen.

## **Uso** tridentctl get **para consultar volúmenes subordinados**

Con el[tridentctl puede ejecutar la get comando para obtener volúmenes subordinados. Para obtener más información, consulte el enlace:./trident-reference/tridentctl.html[tridentctl comandos y opciones].

```
Usage:
    tridentctl get [option]
```
## Indicadores:

- `-h, --help: Ayuda para volúmenes.
- --parentOfSubordinate string: Limite la consulta al volumen de origen subordinado.
- --subordinateOf string: Limite la consulta a las subordinadas del volumen.

## **Limitaciones**

- Astra Trident no puede evitar que los espacios de nombres de destino se escriban en el volumen compartido. Se debe usar el bloqueo de archivos u otros procesos para evitar la sobrescritura de datos de volúmenes compartidos.
- No puede revocar el acceso al PVC de origen quitando el shareToNamespace o. shareFromNamespace anotaciones o eliminar TridentVolumeReference CR. Para revocar el acceso, debe eliminar el PVC subordinado.
- Las snapshots, los clones y el mirroring no son posibles en los volúmenes subordinados.

## **Si quiere más información**

Para obtener más información sobre el acceso de volúmenes entre espacios de nombres:

- Visite ["Uso compartido de volúmenes entre espacios de nombres: Dé la bienvenida al acceso al volumen](https://cloud.netapp.com/blog/astra-blg-sharing-volumes-between-namespaces-say-hello-to-cross-namespace-volume-access) [entre espacios de nombres".](https://cloud.netapp.com/blog/astra-blg-sharing-volumes-between-namespaces-say-hello-to-cross-namespace-volume-access)
- Vea la demostración en ["NetAppTV".](http://netapp.tv/cloud/details/29594?playlist_id=81&mcid=63262890210074608700682715883688763007)

## <span id="page-24-0"></span>**Utilice Topología CSI**

Astra Trident puede crear y conectar volúmenes a los nodos presentes en un clúster de Kubernetes de forma selectiva mediante el uso de ["Función de topología CSI".](https://kubernetes-csi.github.io/docs/topology.html)

## **Descripción general**

Con la función de topología CSI, el acceso a los volúmenes puede limitarse a un subconjunto de nodos, en función de regiones y zonas de disponibilidad. En la actualidad, los proveedores de cloud permiten a los administradores de Kubernetes generar nodos basados en zonas. Los nodos se pueden ubicar en diferentes zonas de disponibilidad dentro de una región o en varias regiones. Para facilitar el aprovisionamiento de volúmenes para cargas de trabajo en una arquitectura de varias zonas, Astra Trident utiliza la topología CSI.

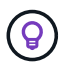

Obtenga más información sobre la característica de topología CSI ["aquí".](https://kubernetes.io/blog/2018/10/11/topology-aware-volume-provisioning-in-kubernetes/)

Kubernetes ofrece dos modos de enlace de volúmenes únicos:

- Con VolumeBindingMode establezca en Immediate, Astra Trident crea el volumen sin conocimiento de la topología. La vinculación de volúmenes y el aprovisionamiento dinámico se manejan cuando se crea la RVP. Este es el valor predeterminado VolumeBindingMode y es adecuado para clústeres que no aplican restricciones de topología. Los volúmenes persistentes se crean sin depender de los requisitos de programación del pod solicitante.
- Con VolumeBindingMode establezca en WaitForFirstConsumer, La creación y enlace de un volumen persistente para una RVP se retrasa hasta que se programa y crea un pod que usa la RVP. De esta forma, se crean volúmenes con el fin de cumplir las restricciones de programación que se aplican en los requisitos de topología.

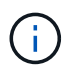

La WaitForFirstConsumer el modo de encuadernación no requiere etiquetas de topología. Esto se puede utilizar independientemente de la característica de topología CSI.

#### **Lo que necesitará**

Para utilizar la topología CSI, necesita lo siguiente:

• Un clúster de Kubernetes que ejecuta un ["Compatible con la versión de Kubernetes"](https://docs.netapp.com/es-es/trident-2402/trident-get-started/requirements.html)

```
kubectl version
Client Version: version.Info{Major:"1", Minor:"19",
GitVersion:"v1.19.3",
GitCommit:"1e11e4a2108024935ecfcb2912226cedeafd99df",
GitTreeState:"clean", BuildDate:"2020-10-14T12:50:19Z",
GoVersion:"go1.15.2", Compiler:"gc", Platform:"linux/amd64"}
Server Version: version.Info{Major:"1", Minor:"19",
GitVersion:"v1.19.3",
GitCommit:"1e11e4a2108024935ecfcb2912226cedeafd99df",
GitTreeState:"clean", BuildDate:"2020-10-14T12:41:49Z",
GoVersion:"go1.15.2", Compiler:"gc", Platform:"linux/amd64"}
```
• Los nodos del clúster deben tener etiquetas que incluyan el reconocimiento de topología (topology.kubernetes.io/region y.. topology.kubernetes.io/zone). Estas etiquetas \* deben estar presentes en los nodos del clúster\* antes de instalar Astra Trident para que Astra Trident tenga en cuenta la topología.

```
kubectl get nodes -o=jsonpath='{range .items[*]}[{.metadata.name},
{.metadata.labels}]{"\n"}{end}' | grep --color "topology.kubernetes.io"
[node1,
{"beta.kubernetes.io/arch":"amd64","beta.kubernetes.io/os":"linux","kube
rnetes.io/arch":"amd64","kubernetes.io/hostname":"node1","kubernetes.io/
os":"linux","node-
role.kubernetes.io/master":"","topology.kubernetes.io/region":"us-
east1","topology.kubernetes.io/zone":"us-east1-a"}]
[node2,
{"beta.kubernetes.io/arch":"amd64","beta.kubernetes.io/os":"linux","kube
rnetes.io/arch":"amd64","kubernetes.io/hostname":"node2","kubernetes.io/
os":"linux","node-
role.kubernetes.io/worker":"","topology.kubernetes.io/region":"us-
east1","topology.kubernetes.io/zone":"us-east1-b"}]
[node3,
{"beta.kubernetes.io/arch":"amd64","beta.kubernetes.io/os":"linux","kube
rnetes.io/arch":"amd64","kubernetes.io/hostname":"node3","kubernetes.io/
os":"linux","node-
role.kubernetes.io/worker":"","topology.kubernetes.io/region":"us-
east1","topology.kubernetes.io/zone":"us-east1-c"}]
```
## **Paso 1: Cree un backend con detección de topología**

Los back-ends de almacenamiento de Astra Trident se pueden diseñar para aprovisionar de forma selectiva volúmenes en función de las zonas de disponibilidad. Cada back-end puede llevar un opcional supportedTopologies bloque que representa una lista de zonas y regiones que se deben admitir. En el caso de StorageClasses que utilizan dicho back-end, solo se creará un volumen si lo solicita una aplicación programada en una región/zona admitida.

A continuación se muestra un ejemplo de definición de backend:

#### **YAML**

```
---
version: 1
storageDriverName: ontap-san
backendName: san-backend-us-east1
managementLIF: 192.168.27.5
svm: iscsi_svm
username: admin
password: password
supportedTopologies:
- topology.kubernetes.io/region: us-east1
    topology.kubernetes.io/zone: us-east1-a
- topology.kubernetes.io/region: us-east1
    topology.kubernetes.io/zone: us-east1-b
```
**JSON**

```
{
  "version": 1,
  "storageDriverName": "ontap-san",
  "backendName": "san-backend-us-east1",
  "managementLIF": "192.168.27.5",
 "svm": "iscsi svm",
  "username": "admin",
  "password": "password",
  "supportedTopologies": [
{"topology.kubernetes.io/region": "us-east1",
"topology.kubernetes.io/zone": "us-east1-a"},
{"topology.kubernetes.io/region": "us-east1",
"topology.kubernetes.io/zone": "us-east1-b"}
]
}
```
Ĥ.

supportedTopologies se utiliza para proporcionar una lista de regiones y zonas por backend. Estas regiones y zonas representan la lista de valores permitidos que se pueden proporcionar en un StorageClass. En el caso de StorageClasses que contienen un subconjunto de las regiones y zonas proporcionadas en un back-end, Astra Trident creará un volumen en el back-end.

Puede definir supportedTopologies por pool de almacenamiento también. Consulte el siguiente ejemplo:

```
---
version: 1
storageDriverName: ontap-nas
backendName: nas-backend-us-central1
managementLIF: 172.16.238.5
svm: nfs_svm
username: admin
password: password
supportedTopologies:
- topology.kubernetes.io/region: us-central1
    topology.kubernetes.io/zone: us-central1-a
- topology.kubernetes.io/region: us-central1
    topology.kubernetes.io/zone: us-central1-b
storage:
- labels:
      workload: production
    region: Iowa-DC
    zone: Iowa-DC-A
    supportedTopologies:
    - topology.kubernetes.io/region: us-central1
      topology.kubernetes.io/zone: us-central1-a
- labels:
      workload: dev
    region: Iowa-DC
    zone: Iowa-DC-B
    supportedTopologies:
    - topology.kubernetes.io/region: us-central1
      topology.kubernetes.io/zone: us-central1-b
```
En este ejemplo, la region y.. zone las etiquetas indican la ubicación del pool de almacenamiento. topology.kubernetes.io/region y.. topology.kubernetes.io/zone dicte desde donde se pueden consumir los pools de almacenamiento.

## **Paso 2: Defina las clases de almacenamiento que tienen en cuenta la topología**

En función de las etiquetas de topología que se proporcionan a los nodos del clúster, se puede definir StorageClasse para que contenga información de topología. Esto determinará los pools de almacenamiento que sirven como candidatos para las solicitudes de RVP y el subconjunto de nodos que pueden usar los volúmenes aprovisionados mediante Trident.

Consulte el siguiente ejemplo:

```
apiVersion: storage.k8s.io/v1
kind: StorageClass
metadata:
name: netapp-san-us-east1
provisioner: csi.trident.netapp.io
volumeBindingMode: WaitForFirstConsumer
allowedTopologies:
- matchLabelExpressions:
- key: topology.kubernetes.io/zone
   values:
    - us-east1-a
    - us-east1-b
- key: topology.kubernetes.io/region
    values:
    - us-east1
parameters:
    fsType: "ext4"
```
En la definición del tipo de almacenamiento que se proporciona anteriormente, volumeBindingMode se establece en WaitForFirstConsumer. Las RVP solicitadas con este tipo de almacenamiento no se verán en cuestión hasta que se mencionan en un pod. Y, allowedTopologies proporciona las zonas y la región que se van a utilizar. La netapp-san-us-east1 StorageClass creará EVs en el san-backend-us-east1 backend definido anteriormente.

## **Paso 3: Cree y utilice un PVC**

Con el clase de almacenamiento creado y asignado a un back-end, ahora puede crear RVP.

Vea el ejemplo spec a continuación:

```
---
kind: PersistentVolumeClaim
apiVersion: v1
metadata:
name: pvc-san
spec:
accessModes:
    - ReadWriteOnce
resources:
    requests:
      storage: 300Mi
storageClassName: netapp-san-us-east1
```
La creación de una RVP con este manifiesto daría como resultado lo siguiente:

kubectl create -f pvc.yaml persistentvolumeclaim/pvc-san created kubectl get pvc NAME STATUS VOLUME CAPACITY ACCESS MODES STORAGECLASS AGE pvc-san Pending netapp-san-us-east1 2s kubectl describe pvc Name: pvc-san Namespace: default StorageClass: netapp-san-us-east1 Status: Pending Volume: Labels: <none> Annotations: <none> Finalizers: [kubernetes.io/pvc-protection] Capacity: Access Modes: VolumeMode: Filesystem Mounted By: < none> Events: Type Reason and Age From Type Reason ---- ------ ---- ---- ------- Normal WaitForFirstConsumer 6s persistentvolume-controller waiting for first consumer to be created before binding

Para que Trident cree un volumen y lo enlace a la RVP, use la RVP en un pod. Consulte el siguiente ejemplo:

```
apiVersion: v1
kind: Pod
metadata:
    name: app-pod-1
spec:
    affinity:
      nodeAffinity:
        requiredDuringSchedulingIgnoredDuringExecution:
           nodeSelectorTerms:
           - matchExpressions:
             - key: topology.kubernetes.io/region
               operator: In
               values:
               - us-east1
        preferredDuringSchedulingIgnoredDuringExecution:
        - weight: 1
           preference:
             matchExpressions:
             - key: topology.kubernetes.io/zone
               operator: In
               values:
               - us-east1-a
               - us-east1-b
    securityContext:
      runAsUser: 1000
      runAsGroup: 3000
      fsGroup: 2000
    volumes:
    - name: vol1
      persistentVolumeClaim:
        claimName: pvc-san
    containers:
  - name: sec-ctx-demo
      image: busybox
    command: [ "sh", "-c", "sleep 1h" ]
      volumeMounts:
      - name: vol1
        mountPath: /data/demo
      securityContext:
        allowPrivilegeEscalation: false
```
Este podSpec indica a Kubernetes que programe el pod de los nodos presentes en el us-east1 region y elija de cualquier nodo que esté presente en el us-east1-a o. us-east1-b zonas.

Consulte la siguiente salida:

kubectl get pods -o wide NAME READY STATUS RESTARTS AGE IP NOMINATED NODE READINESS GATES app-pod-1 1/1 Running 0 19s 192.168.25.131 node2 <none> <none> kubectl get pvc -o wide NAME STATUS VOLUME ACCESS MODES STORAGECLASS AGE VOLUMEMODE pvc-san Bound pvc-ecb1e1a0-840c-463b-8b65-b3d033e2e62b 300Mi RWO netapp-san-us-east1 48s Filesystem

## **Actualice los back-ends que se incluirán** supportedTopologies

Se pueden actualizar los back-ends preexistentes para incluir una lista de supportedTopologies uso tridentctl backend update. Esto no afectará a los volúmenes que ya se han aprovisionado, y sólo se utilizarán en las siguientes CVP.

## **Obtenga más información**

- ["Gestione recursos para contenedores"](https://kubernetes.io/docs/concepts/configuration/manage-resources-containers/)
- ["Selector de nodos"](https://kubernetes.io/docs/concepts/scheduling-eviction/assign-pod-node/#nodeselector)
- ["Afinidad y anti-afinidad"](https://kubernetes.io/docs/concepts/scheduling-eviction/assign-pod-node/#affinity-and-anti-affinity)
- ["Tolerancias y taints"](https://kubernetes.io/docs/concepts/scheduling-eviction/taint-and-toleration/)

## <span id="page-32-0"></span>**Trabajar con instantáneas**

Las snapshots de volúmenes de Kubernetes de Persistent Volumes (VP) permiten copias puntuales de volúmenes. Es posible crear una copia Snapshot de un volumen creado con Astra Trident, importar una copia de Snapshot creada fuera de Astra Trident, crear un volumen nuevo a partir de una copia de Snapshot existente y recuperar datos de volumen de copias Snapshot.

## **Descripción general**

Admite copias de Snapshot de volumen ontap-nas, ontap-nas-flexgroup, ontap-san, ontap-saneconomy, solidfire-san, gcp-cvs, y. azure-netapp-files de windows

## **Antes de empezar**

Debe tener un controlador de instantánea externo y definiciones de recursos personalizados (CRD) para trabajar con instantáneas. Esta es la responsabilidad del orquestador de Kubernetes (por ejemplo: Kubeadm, GKE, OpenShift).

Si su distribución de Kubernetes no incluye el controlador de instantáneas ni los CRD, consulte [Implemente](#page-37-0) [una controladora Snapshot de volumen](#page-37-0).

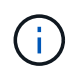

No cree una controladora Snapshot si crea instantáneas de volumen bajo demanda en un entorno de GKE. GKE utiliza un controlador de instantáneas oculto integrado.

## **Cree una copia de Snapshot de volumen**

### **Pasos**

- 1. Cree un VolumeSnapshotClass. Para obtener más información, consulte ["VolumeSnapshotClass"](https://docs.netapp.com/es-es/trident-2402/trident-reference/objects.html#kubernetes-volumesnapshotclass-objects).
	- La driver Señala el controlador CSI de Astra Trident.
	- deletionPolicy puede ser Delete o. Retain. Cuando se establece en Retain, la instantánea física subyacente en el clúster de almacenamiento se conserva incluso cuando VolumeSnapshot el objeto se ha eliminado.

#### **Ejemplo**

```
cat snap-sc.yaml
apiVersion: snapshot.storage.k8s.io/v1
kind: VolumeSnapshotClass
metadata:
    name: csi-snapclass
driver: csi.trident.netapp.io
deletionPolicy: Delete
```
2. Crear una instantánea de una RVP existente.

#### **Ejemplos**

◦ En este ejemplo, se crea una copia Snapshot de una RVP existente.

```
cat snap.yaml
apiVersion: snapshot.storage.k8s.io/v1
kind: VolumeSnapshot
metadata:
    name: pvc1-snap
spec:
    volumeSnapshotClassName: csi-snapclass
    source:
      persistentVolumeClaimName: pvc1
```
◦ En este ejemplo, se crea un objeto Snapshot de volumen para una RVP denominada pvc1 y el nombre de la copia de snapshot se establece en pvc1-snap. Un VolumeSnapshot es análogo a un PVC y está asociado a un VolumeSnapshotContent objeto que representa la instantánea real.

```
kubectl create -f snap.yaml
volumesnapshot.snapshot.storage.k8s.io/pvc1-snap created
kubectl get volumesnapshots
\begin{picture}(180,10) \put(0,0){\vector(1,0){10}} \put(10,0){\vector(1,0){10}} \put(10,0){\vector(1,0){10}} \put(10,0){\vector(1,0){10}} \put(10,0){\vector(1,0){10}} \put(10,0){\vector(1,0){10}} \put(10,0){\vector(1,0){10}} \put(10,0){\vector(1,0){10}} \put(10,0){\vector(1,0){10}} \put(10,0){\vector(1,0){10}} \put(10,0){\vector(1,0){10}} \put(10,0){\vector(pvc1-snap 50s
```
◦ Puede identificar el VolumeSnapshotContent objeto para pvc1-snap VolumeSnapshot, describiéndolo. La Snapshot Content Name Identifica el objeto VolumeSnapshotContent que sirve esta snapshot. La Ready To Use El parámetro indica que la snapshot se puede usar para crear una nueva RVP.

```
kubectl describe volumesnapshots pvc1-snap
Name: pvc1-snap
Namespace: default
.
.
.
Spec:
    Snapshot Class Name: pvc1-snap
    Snapshot Content Name: snapcontent-e8d8a0ca-9826-11e9-9807-
525400f3f660
    Source:
     API Group:
     Kind: PersistentVolumeClaim
   Name: pvc1
Status:
    Creation Time: 2019-06-26T15:27:29Z
    Ready To Use: true
    Restore Size: 3Gi
.
.
```
## **Cree una RVP a partir de una snapshot de volumen**

Puede utilizar dataSource Para crear una RVP con una Snapshot de volumen llamada <pvc-name> como la fuente de los datos. Una vez creada la RVP, se puede conectar a un pod y utilizarla como cualquier otro PVC.

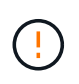

La RVP se creará en el mismo back-end que el volumen de origen. Consulte ["KB: La creación](https://kb.netapp.com/Cloud/Astra/Trident/Creating_a_PVC_from_a_Trident_PVC_Snapshot_cannot_be_created_in_an_alternate_backend) [de una RVP a partir de una snapshot de RVP de Trident no se puede crear en un back-end](https://kb.netapp.com/Cloud/Astra/Trident/Creating_a_PVC_from_a_Trident_PVC_Snapshot_cannot_be_created_in_an_alternate_backend) [alternativo"](https://kb.netapp.com/Cloud/Astra/Trident/Creating_a_PVC_from_a_Trident_PVC_Snapshot_cannot_be_created_in_an_alternate_backend).

En el siguiente ejemplo se crea la RVP con pvc1-snap como origen de datos.

```
cat pvc-from-snap.yaml
apiVersion: v1
kind: PersistentVolumeClaim
metadata:
    name: pvc-from-snap
spec:
    accessModes:
      - ReadWriteOnce
    storageClassName: golden
    resources:
      requests:
        storage: 3Gi
    dataSource:
      name: pvc1-snap
      kind: VolumeSnapshot
      apiGroup: snapshot.storage.k8s.io
```
## **Importe una copia de Snapshot de volumen**

Astra Trident es compatible con el ["Proceso de snapshot aprovisionado previamente de Kubernetes"](https://kubernetes.io/docs/concepts/storage/volume-snapshots/#static) para habilitar al administrador de clúster para crear un VolumeSnapshotContent Objetos e importación de copias de Snapshot creadas fuera de Astra Trident.

#### **Antes de empezar**

Astra Trident debe haber creado o importado el volumen principal del snapshot.

#### **Pasos**

- 1. **Administrador del clúster:** Crear un VolumeSnapshotContent objeto que hace referencia a la instantánea de backend. Esto inicia el flujo de trabajo de las copias Snapshot en Astra Trident.
	- Especifique el nombre de la instantánea de backend en annotations como trident.netapp.io/internalSnapshotName: <"backend-snapshot-name">.
	- Especifique <name-of-parent-volume-in-trident>/<volume-snapshot-content-name> pulg snapshotHandle. Esta es la única información que el snapshot externo proporciona a Astra Trident en la ListSnapshots llame.

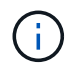

La <volumeSnapshotContentName> No siempre se puede coincidir con el nombre de instantánea de backend debido a restricciones de nomenclatura de CR.

#### **Ejemplo**

En el siguiente ejemplo se crea un VolumeSnapshotContent objeto que hace referencia a la instantánea backend snap-01.

```
apiVersion: snapshot.storage.k8s.io/v1
kind: VolumeSnapshotContent
metadata:
    name: import-snap-content
    annotations:
      trident.netapp.io/internalSnapshotName: "snap-01" # This is the
name of the snapshot on the backend
spec:
    deletionPolicy: Retain
    driver: csi.trident.netapp.io
    source:
      snapshotHandle: pvc-f71223b5-23b9-4235-bbfe-e269ac7b84b0/import-
snap-content # <import PV name or source PV name>/<volume-snapshot-
content-name>
```
2. **Administrador del clúster:** Crear el VolumeSnapshot CR que hace referencia al VolumeSnapshotContent objeto. Esto solicita acceso para utilizar el VolumeSnapshot en un espacio de nombres determinado.

#### **Ejemplo**

En el siguiente ejemplo se crea un VolumeSnapshot CR con nombre import-snap que hace referencia a la VolumeSnapshotContent nombre import-snap-content.

```
apiVersion: snapshot.storage.k8s.io/v1
kind: VolumeSnapshot
metadata:
    name: import-snap
spec:
    # volumeSnapshotClassName: csi-snapclass (not required for pre-
provisioned or imported snapshots)
    source:
      volumeSnapshotContentName: import-snap-content
```
- 3. **Procesamiento interno (no se requiere ninguna acción):** El Snapshotter externo reconoce el recién creado VolumeSnapshotContent y ejecuta el ListSnapshots llame. Astra Trident crea el TridentSnapshot.
	- El dispositivo de instantáneas externo establece el VolumeSnapshotContent para readyToUse y la VolumeSnapshot para true.
	- Trident vuelve readyToUse=true.
- 4. **Cualquier usuario:** Crear a. PersistentVolumeClaim para hacer referencia al nuevo VolumeSnapshot, donde spec.dataSource (o. spec.dataSourceRef) nombre es el VolumeSnapshot nombre.

#### **Ejemplo**

En el siguiente ejemplo se crea una RVP que hace referencia al VolumeSnapshot nombre importsnap.

```
apiVersion: v1
kind: PersistentVolumeClaim
metadata:
    name: pvc-from-snap
spec:
    accessModes:
      - ReadWriteOnce
    storageClassName: simple-sc
    resources:
      requests:
        storage: 1Gi
    dataSource:
      name: import-snap
      kind: VolumeSnapshot
      apiGroup: snapshot.storage.k8s.io
```
## **Recuperar datos de volumen mediante copias Snapshot**

El directorio de snapshots está oculto de forma predeterminada para facilitar la máxima compatibilidad de los volúmenes aprovisionados con el ontap-nas y.. ontap-nas-economy de windows Habilite el .snapshot directorio para recuperar datos de snapshots directamente.

Use la interfaz de línea de comandos de ONTAP para restaurar un volumen en un estado registrado en una snapshot anterior.

```
cluster1::*> volume snapshot restore -vserver vs0 -volume vol3 -snapshot
vol3_snap_archive
```
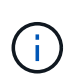

Cuando se restaura una copia Snapshot, se sobrescribe la configuración de volúmenes existente. Se pierden los cambios que se hagan en los datos del volumen después de crear la copia Snapshot.

## **Eliminar un VP con snapshots asociadas**

Cuando se elimina un volumen persistente con instantáneas asociadas, el volumen Trident correspondiente se actualiza a un "estado de eliminación". Quite las snapshots de volumen para eliminar el volumen de Astra **Trident** 

## <span id="page-37-0"></span>**Implemente una controladora Snapshot de volumen**

Si su distribución de Kubernetes no incluye el controlador de snapshots y los CRD, puede implementarlos de la siguiente manera.

### **Pasos**

1. Crear CRD de snapshot de volumen.

```
cat snapshot-setup.sh
#!/bin/bash
# Create volume snapshot CRDs
kubectl apply -f https://raw.githubusercontent.com/kubernetes-
csi/external-snapshotter/release-
6.1/client/config/crd/snapshot.storage.k8s.io_volumesnapshotclasses.yaml
kubectl apply -f https://raw.githubusercontent.com/kubernetes-
csi/external-snapshotter/release-
6.1/client/config/crd/snapshot.storage.k8s.io_volumesnapshotcontents.yam
l
kubectl apply -f https://raw.githubusercontent.com/kubernetes-
csi/external-snapshotter/release-
6.1/client/config/crd/snapshot.storage.k8s.io_volumesnapshots.yaml
```
2. Cree la controladora Snapshot.

```
kubectl apply -f https://raw.githubusercontent.com/kubernetes-
csi/external-snapshotter/release-6.1/deploy/kubernetes/snapshot-
controller/rbac-snapshot-controller.yaml
kubectl apply -f https://raw.githubusercontent.com/kubernetes-
csi/external-snapshotter/release-6.1/deploy/kubernetes/snapshot-
controller/setup-snapshot-controller.yaml
```
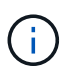

Si es necesario, abra deploy/kubernetes/snapshot-controller/rbac-snapshotcontroller.yaml y actualícelo namespace en el espacio de nombres.

## **Enlaces relacionados**

- ["Copias de Snapshot de volumen"](https://docs.netapp.com/es-es/trident-2402/trident-concepts/snapshots.html)
- ["VolumeSnapshotClass"](https://docs.netapp.com/es-es/trident-2402/trident-reference/objects.html)

## **Información de copyright**

Copyright © 2024 NetApp, Inc. Todos los derechos reservados. Imprimido en EE. UU. No se puede reproducir este documento protegido por copyright ni parte del mismo de ninguna forma ni por ningún medio (gráfico, electrónico o mecánico, incluidas fotocopias, grabaciones o almacenamiento en un sistema de recuperación electrónico) sin la autorización previa y por escrito del propietario del copyright.

El software derivado del material de NetApp con copyright está sujeto a la siguiente licencia y exención de responsabilidad:

ESTE SOFTWARE LO PROPORCIONA NETAPP «TAL CUAL» Y SIN NINGUNA GARANTÍA EXPRESA O IMPLÍCITA, INCLUYENDO, SIN LIMITAR, LAS GARANTÍAS IMPLÍCITAS DE COMERCIALIZACIÓN O IDONEIDAD PARA UN FIN CONCRETO, CUYA RESPONSABILIDAD QUEDA EXIMIDA POR EL PRESENTE DOCUMENTO. EN NINGÚN CASO NETAPP SERÁ RESPONSABLE DE NINGÚN DAÑO DIRECTO, INDIRECTO, ESPECIAL, EJEMPLAR O RESULTANTE (INCLUYENDO, ENTRE OTROS, LA OBTENCIÓN DE BIENES O SERVICIOS SUSTITUTIVOS, PÉRDIDA DE USO, DE DATOS O DE BENEFICIOS, O INTERRUPCIÓN DE LA ACTIVIDAD EMPRESARIAL) CUALQUIERA SEA EL MODO EN EL QUE SE PRODUJERON Y LA TEORÍA DE RESPONSABILIDAD QUE SE APLIQUE, YA SEA EN CONTRATO, RESPONSABILIDAD OBJETIVA O AGRAVIO (INCLUIDA LA NEGLIGENCIA U OTRO TIPO), QUE SURJAN DE ALGÚN MODO DEL USO DE ESTE SOFTWARE, INCLUSO SI HUBIEREN SIDO ADVERTIDOS DE LA POSIBILIDAD DE TALES DAÑOS.

NetApp se reserva el derecho de modificar cualquiera de los productos aquí descritos en cualquier momento y sin aviso previo. NetApp no asume ningún tipo de responsabilidad que surja del uso de los productos aquí descritos, excepto aquello expresamente acordado por escrito por parte de NetApp. El uso o adquisición de este producto no lleva implícita ninguna licencia con derechos de patente, de marcas comerciales o cualquier otro derecho de propiedad intelectual de NetApp.

Es posible que el producto que se describe en este manual esté protegido por una o más patentes de EE. UU., patentes extranjeras o solicitudes pendientes.

LEYENDA DE DERECHOS LIMITADOS: el uso, la copia o la divulgación por parte del gobierno están sujetos a las restricciones establecidas en el subpárrafo (b)(3) de los derechos de datos técnicos y productos no comerciales de DFARS 252.227-7013 (FEB de 2014) y FAR 52.227-19 (DIC de 2007).

Los datos aquí contenidos pertenecen a un producto comercial o servicio comercial (como se define en FAR 2.101) y son propiedad de NetApp, Inc. Todos los datos técnicos y el software informático de NetApp que se proporcionan en este Acuerdo tienen una naturaleza comercial y se han desarrollado exclusivamente con fondos privados. El Gobierno de EE. UU. tiene una licencia limitada, irrevocable, no exclusiva, no transferible, no sublicenciable y de alcance mundial para utilizar los Datos en relación con el contrato del Gobierno de los Estados Unidos bajo el cual se proporcionaron los Datos. Excepto que aquí se disponga lo contrario, los Datos no se pueden utilizar, desvelar, reproducir, modificar, interpretar o mostrar sin la previa aprobación por escrito de NetApp, Inc. Los derechos de licencia del Gobierno de los Estados Unidos de América y su Departamento de Defensa se limitan a los derechos identificados en la cláusula 252.227-7015(b) de la sección DFARS (FEB de 2014).

#### **Información de la marca comercial**

NETAPP, el logotipo de NETAPP y las marcas que constan en <http://www.netapp.com/TM>son marcas comerciales de NetApp, Inc. El resto de nombres de empresa y de producto pueden ser marcas comerciales de sus respectivos propietarios.